# CSE423: Embedded System Summer-2020

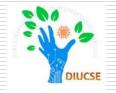

#### **Serial Communication**

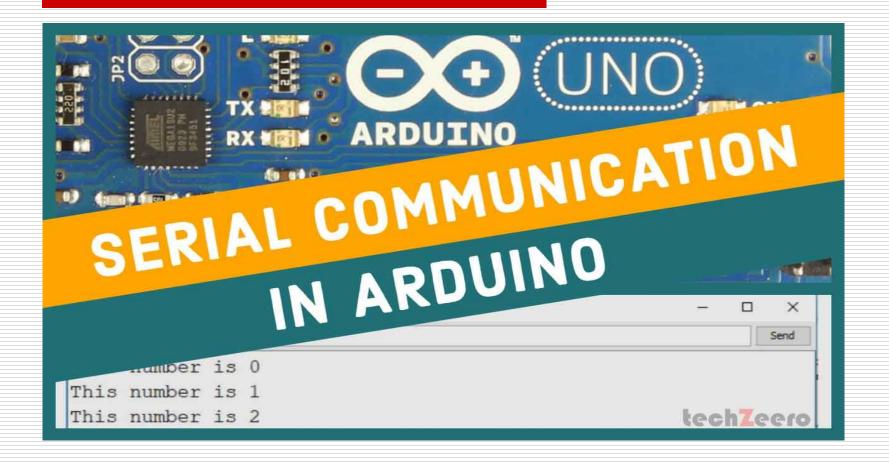

# **Todays Lecture**

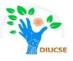

- Understanding Serial Communication
- Understanding Serial Library
- Application of Serial Library
- Additional functions

### What is Library

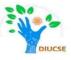

A **procedure** is a list of things to do. A **library** is a big collection of procedures, where all the procedures are related!

Let's say, we want to control a motor, you may want to find a Motor Control Library: a collection of procedures that have already been written for you and available to use.

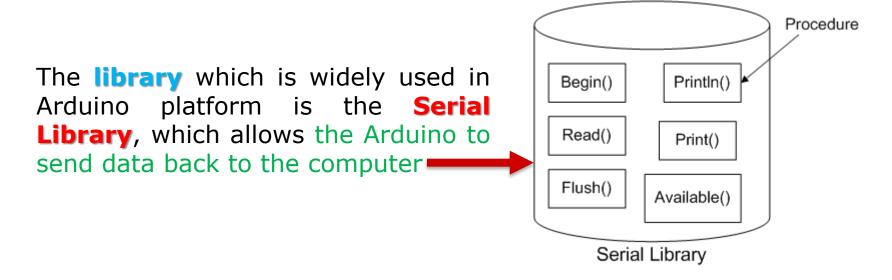

#### What is Serial?

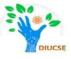

The word serial means "one after the other". For example, a serial killer doesn't stop with one murder, but stabs many people one after the other. Serial data transfer is when we transfer data one bit at a time, one right after the other.

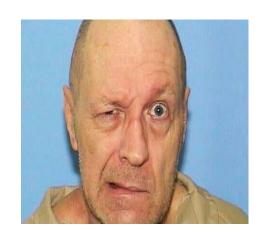

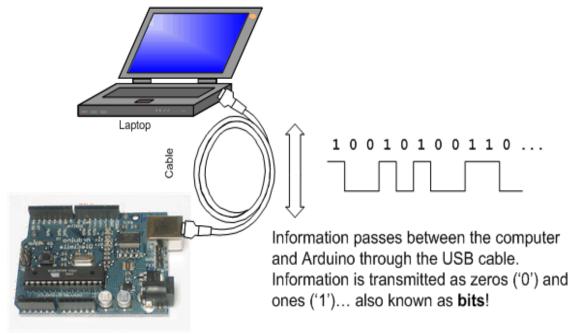

#### What is Serial?

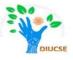

Information is passed back & forth between the computer and Arduino by, essentially, setting a pin high or low

#### **Serial Communication:**

We've actually used the Serial communications capability already by sending sketches to the Arduino! When you **Compile/Verify** what you're really doing is turning the sketch into **binary data** (ones and zeros). When you **Upload** it to the Arduino, the bits are shoved out one at a time through the USB cable to the Arduino where they are stored in the main chip.

Next time you upload a sketch, look carefully at the two LEDs near the USB connector, they'll blink when data is being transmitted. One blinks when the Arduino is receiving data (**RX**) and one blinks when the Arduino is transmitting data (**TX**)

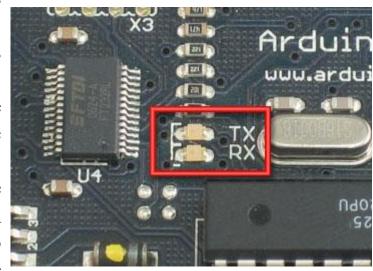

## **Serial communication**

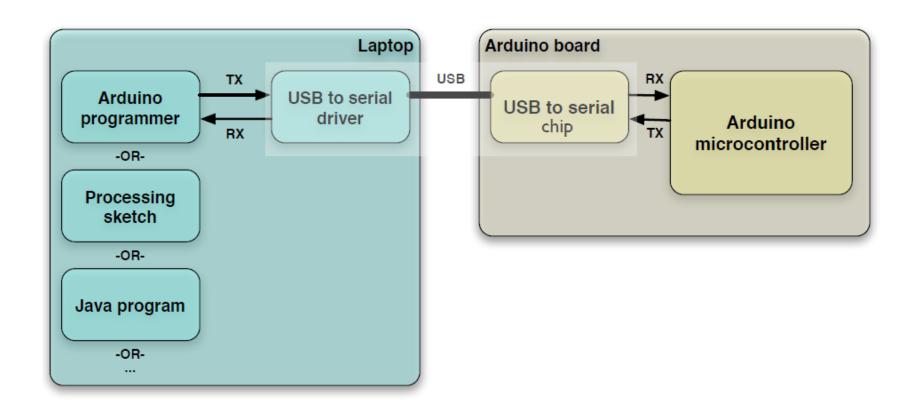

#### What happens if we write this?

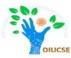

```
void setup()
{
    Serial.begin(9600);
    Serial.println("Hello world!");
}

void loop()
{
    // run once, when the sketch starts

// set up Serial library at 9600 bps
// prints hello with ending line break
}

void loop()
{
    // run over and over again
{
        // do nothing!
}
```

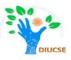

We definitely see that there is a **Serial** thing going on, and it looks like there is a procedure call as well. This is a **library procedure call**. The library is called **Serial** and inside the library is a procedure called **begin**.

| library name | • | procedure name | (input values) | ; |
|--------------|---|----------------|----------------|---|
| Serial       |   | begin          | (9600)         | ; |

If there's no library name, it means that the procedure is in the 'default' collection of procedures we use.

So there's some mystery procedure that's called **begin**, well it's not too tough to figure out what it might do. It's the procedure that gets the Serial stuff ready. But what's the **9600** about? The comment says **9600** bps, and just so you know bps stands for bits-per-second (we will refer to this as the **baud rate**).

OK so Serial.begin sets up the Arduino with the transfer rate we want, in this case 9600 bits per second

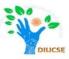

#### Serial.println("Hello world!");

This line also uses the **Serial** library, this time it's calling a procedure called **println** which is just a shorthand for "print line". Note that the 6th letter in **println** is the letter **L** not the number 1. This time the input is a quotation, the line of text we would like it to print. We use two "'s (double quotes) to indicate the beginning and end of a line of text.

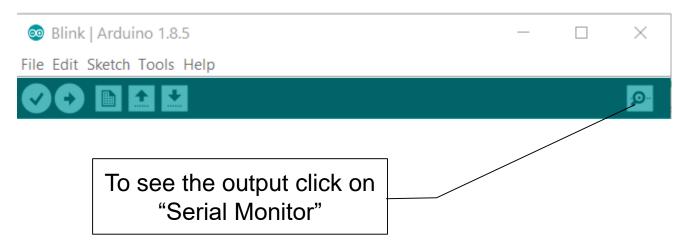

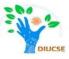

#### Output is shown in Separate Window

```
9600 baud

Hello world!
Hello world!
Hello world!
Hello world!
Hello world!
Hello world!
Hello world!
Hello world!
Hello world!
Hello world!
Hello world!
```

As serial communication passes information back and forth so, Arduino Board must be connected to see this output.

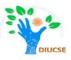

Here, we are addressing couple of most popular libraries related with Serial:

| Serial.available() | Serial.flush()      | Serial.find() |
|--------------------|---------------------|---------------|
| Serial.write()     | Serial.readString() | Serial.read() |

#### Reference Link:

https://www.arduino.cc/reference/en/language/functions/communication/serial/